**Package Contents** 1 CS62KM 2-Port USB Boundless

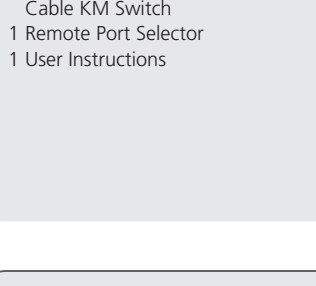

**Support and Documentation Notice**

All information, documentation, firmware, software utilities, and specifications contained in this package are subject to change without prior notification by the manufacturer. To reduce the environmental impact of our products, ATEN documentation and software can be found online at **http://www.aten.com/download/**

**Technical Support**

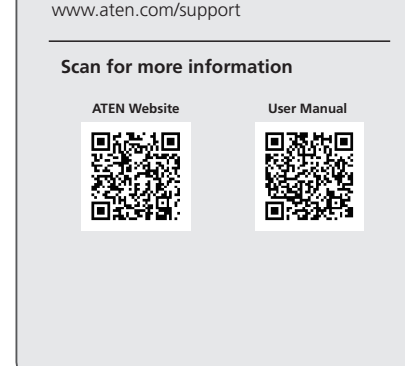

#### **A Hardware Review**

 Port Selection Button Port 1 LED Port 2 LED Keyboard Cable

#### **B Hardware Installation**

**Note:** By default the switch links to the first computer that the PC 1 USB Cable is connected to.

- To install the switch, refer to the installation diagram and perform the following steps: **1** Plug your keyboard into the connector at the end of the Keyboard Cable, and plug
- your mouse into the connector at the end of the Mouse Cable. **2** Plug the PC 1 USB Cable into the USB port on your first computer, and plug the PC 2
- USB Cable into the USB port on your second computer. **3** (Optional) If you choose to use the remote port selector, plug its cable into the Remote
- Port Selector Jack, located on the side of the unit. **Note:** The switch can be operated with hotkeys alone, so connecting the remote port selector is optional.

After setting up the hardware you must configure the screen size and monitor layout to allow Boundless Switching to work. Before using Boundless Switching, please turn off<br>mouse acceleration in the operating system. Boundless Switching allows you to move<br>the mouse cursor across the screen of one monitor and operations from one computer to the next. Boundless Switching works by moving the mouse cursor off the screen up, down, right, or left – thereby switching ports when the cursor is moved from one screen to the next.

**4** Power on the computers.

 Mouse Cable PC 1 USB Cable PC 2 USB Cable Remote Port Selector Jack

#### **Screen Size**

Set the screen size of each monitor so that the CS62KM knows when the mouse cursor moves from one computer's screen to the next. 1. Use the button on the Remote Port Selector to select the port you want to set up. 2. Invoke the hotkey mode by pressing [Num Lock] + [-].

3. Press the [L] key. 4. In the upper left corner of the display, click the left mouse button and hold it down

while you move the cursor to the bottom right corner of the display, and then release. 5. Repeat this procedure for the second monitor connected to the computer managed by the CS62KM.

**Note:** If the screen resolution changes, make sure to repeat the above configuration procedure (step 1 to 4) to reset the screen size.

**C Monitor Layout**

Pour installer le commutateur, consultez le schéma d'installation et effectuez les étapes suivantes

Set the physical layout of the monitors so that the CS62KM knows which computer to switch to when the mouse cursor moves off the screen up, down, right, or left. To set the

layout, do the following:

1. Invoke hotkey mode by pressing [Num Lock] + [-]. 2. Enter the monitor layout parameters using the following hotkeys (refer to the drawings

**Formula:** Parameter + Row A + Monitor(s) or Parameter + Row A + Monitor + Row B +

shown above):

P

Monitor.

#### **5** Câble de souris **6** Câble USB PC 1 **7** Câble USB PC 2 **8** Prise du sélecteur de port distant

**Note:** By entering the monitor layout parameters, you can move the mouse cursor across any border (up, down, right, or left) to switch computers.

**Operation**

Apart from Boundless Switching, there are three more convenient methods to switch between the computers: Manual – by pressing the button on the Remote Port Selector; Mouse – by clicking the scroll wheel of the mouse; and Hotkey – by entering combinations on the keyboard.

A 1, 2 B 1, 2

**Parameter Row Nonitor** Row

1. Appelez le mode raccourci clavier en appuyant sur [Verr Num] + [-].<br>2. Entrez les paramètres de disposition des moniteurs à l'aide des touches de raccourcis<br>. suivantes (reportez-vous aux schémas ci-dessus) :

Après avoir installé le matériel, vous devez configurer la taille de l'écran et la disposition<br>des moniteurs pour permettre à la commutation illimitée de fonctionner. Avant d'utiliser la commutation illimitée, veuillez désactiver l'accélération de la souris dans le système<br>d'exploitation. La commutation illimitée vous permet de déplacer le curseur de la souris<br>à travers l'écran d'un moniteur jusqu'à un d'un ordinateur au suivant. La commutation illimitée fonctionne en déplaçant le curseur de la souris hors de l'écran vers le haut, le bas, la droite ou la gauche - la commutation se fait ainsi en déplaçant le curseur d'un écran au suivant.

- Réglez la taille d'écran de chaque moniteur afin que le CS62KM sache quand le curseur<br>de la souris se déplace d'un écran d'ordinateur au suivant.
	- 1. Utilisez le bouton sur le Sélecteur de port distant pour sélectionner le port que vous
- 
- 4. Dans le coin supérieur gauche de l'affichage, cliquez sur le bouton gauche de la souris<br>et maintenez-le enfoncé tout en déplaçant le curseur jusqu'au coin inférieur droit de l'écran, puis relâchez-le.
- 5. Répétez cette procédure pour le second moniteur connecté à l'ordinateur géré par le CS62KM.
- **Remarque :** Si la résolution d'écran change, assurez-vous de répéter la procédure de<br>configuration ci-dessus (étapes 1 à 4) pour réinitialiser la taille de l'écran.

www.aten.com

© Copyright 2021 ATEN® International Co., Ltd. ATEN and the ATEN logo are registered trademarks of ATEN International Co., Ltd. All rights reserved. All other trademarks are the property of their respective owners.

- souhaitez configurer.<br>2. Appelez le mode raccourci clavier en appuyant sur [Verr Num] + [-].
- 3. Appuyez sur la touche [L].
- 
- 
- 

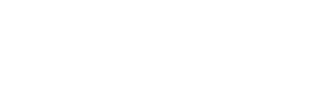

Part No. PAPE-1223-S90G Released: 03/2021

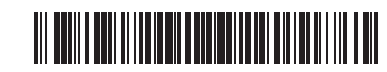

**2-Port USB Boundless Cable KM Switch Quick Start Guide**

# **CS62KM**

**6**

**7**

**1**

**2**

 $\overline{\infty}$ 

**A Hardware Review B Hardware Installation** 

**3**

**8**

**4**

**5**

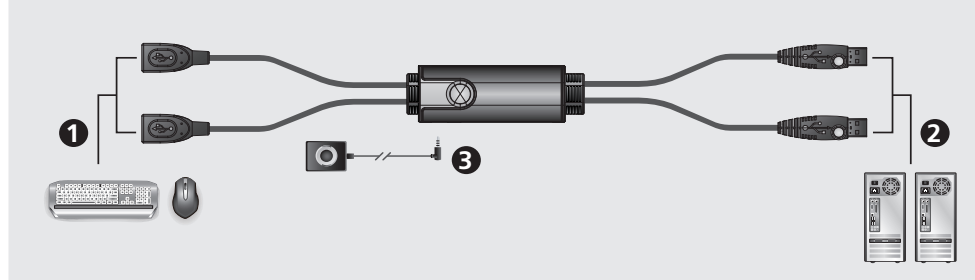

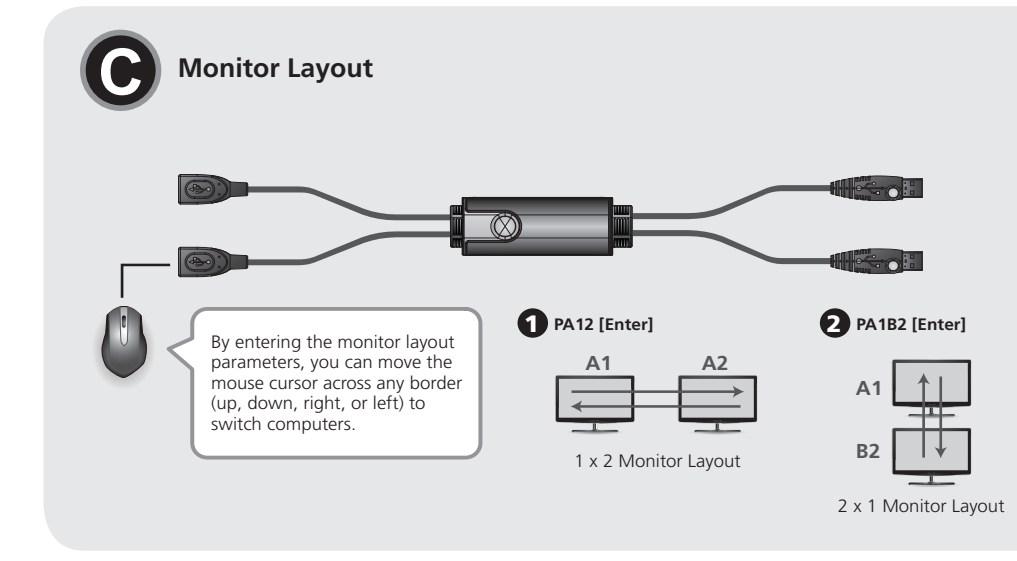

To prevent damage to your installation from power surges or static electricity, it is important that all connected devices are properly grounded.

B 1, 2 **Formule :** Paramètre + Rangée A + Moniteur(s) ou Paramètre + Rangée A + Moniteur + Rangée B + Moniteur. **Remarque :** En entrant les paramètres de disposition des moniteurs, vous pouvez déplacer

#### CS62KM 2-Port USB Boundless Cable KM Switch

#### Commutateur KM Câble Boundless USB à 2 ports CS62KM www.aten.com

CS62KM 2-Port USB Boundless-Kabel KM Switch www.aten.com

Mode de réglage des touches de raccourci est utilisé pour régler les fonctions du commutateur. Appelez l'HSM, puis appuyez sur une touche du tableau ci-dessous. Suivez les étapes ci-dessous pour invoquer HSM et exécuter une fonction de raccourci.<br>1. Enfoncez la touche [Verr num] et maintenez-la.<br>2. Appuyez et relâchez la touche [-].

#### Conmutador KM de cable sin límites USB de 2 puertos CS62KM www.aten.com

#### CS62KM - 2-портовый кабельный переключатель USB-клавиатуры и мыши с функцией Boundless Switching www.aten.com

#### **Hotkey Setting Mode (HSM)**

Hotkey Setting Mode is used to set functions on the switch. Invoke HSM and then press a key in the table below. Follow the steps below to invoke HSM and perform a hotkey function. 1. Press and hold down the [Num Lock] key. 2. Press and release the [-] key.

3. Release the [Num Lock] key. 4. Press the hotkey to perform the desired function. Refer to the table below for the function.

#### **HSM Summary Table**

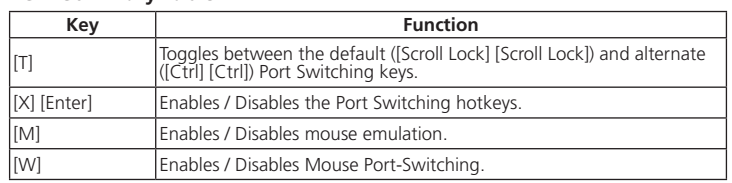

#### **A Aperçu du matériel**

 Bouton de sélection de port LED du port 1 LED du port 2 Câble du clavier

> Nach Einrichtung der Hardware müssen Sie Bildschirmgröße und Monitorlayout konfigurieren, damit Boundless Switching funktioniert. Bevor Sie Boundless Switching

**B Installation matérielle** 

**1** Branchez votre clavier dans le connecteur à l'extrémité du Câble du clavier, puis branchez votre souris dans le connecteur à l'extrémité du Câble de souris. **2** Branchez le Câble USB PC 1 dans le port USB de votre premier ordinateur, puis

branchez le Câble USB PC 2 dans le port USB de votre second ordinateur. **3** (Facultatif) Si vous choisissez d'utiliser le sélecteur de port distant, branchez son câble

dans la prise du Sélecteur de port distant, située sur le côté de l'appareil. **Remarque :** Le commutateur peut fonctionner uniquement avec des raccourcis. Donc, la connexion du sélecteur de port distant est facultative.

**4** Allumez les ordinateurs.

Remarque : Par défaut, le commutateur se lie au premier ordinateur auquel le Câble USE PC 1 est connecté

#### **Boundless Switching Configuration and Setup**

#### Computer gewechselt wird, wenn der Mauszeiger rechts, links, oben oder unten über den<br>Bildschirmrand hinaus bewegt wird. Gehen Sie zur Einrichtung des Layouts wie folgt vor:<br>1. Aktivieren Sie den Hotkey Modus, indem Sie [N 2. Geben Sie über folgende Tastenkombinationen die Monitorlayout Parameter ein (siehe obige Abbildungen):

Der Tastenkombinationseinstellungsmodus dient der Konfiguration der Funktionen am Switch. Aktivieren Sie HSM, drücken Sie dann eine Taste in der nachstehenden Tabelle. Führen Sie die folgenden Schritte aus, um HSM aufzurufen und eine Hotkey-Funktion

3. Lassen Sie die [Num-Taste] los.<br>4. Drücken Sie den Hotkey, um die gewünschte Funktion auszuführen. Die Funktion ist in<br>der folgenden Tabelle aufgeführt.

#### **Taille de l'écran**

#### **C Disposition des moniteurs**

Réglez la disposition physique des moniteurs afin que le CS62KM sache sur quel ordina-<br>teur commuter lorsque le curseur de la souris sort de l'écran vers la droite, la gauche, le<br>haut ou le bas. Pour définir la disposition

Boundless Switching le permite mover el cursor del ratón a través de la pantalla de un<br>monitor y hacia otro para alternar las operaciones del KM de un PC al siguiente. La<br>función Boundless Switching funciona moviendo el cu hacia arriba, hacia abajo, hacia la derecha o hacia la izquierda, de forma que se cambia de

**Nota:** Si la resolución de la pantalla cambia, asegúrese de repetir el procedimiento de configuración anterior (pasos 1 a 4) para restablecer el tamaño de la pantalla

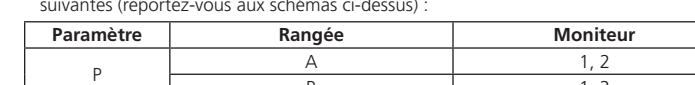

le curseur de la souris à travers n'importe quelle bordure (haut, bas, droite, ou gauche) pour commuter les ordinateurs.

#### **Fonctionnement**

Hormis la commutation illimitée, il existe trois méthodes pratiques pour basculer entre les ordinateurs : Manuelle – en appuyant sur le bouton du Sélecteur de port distant ; Souris – en cliquant sur la molette de la souris ; et Raccourci – en entrant des combinaisons de clavier.

> **Ajuste del modo de teclas de acceso rápido (HSM)** El Ajuste del modo de teclas de acceso rápido permite configurar funciones en el

#### **Mode de réglage des touches de raccourcis (HSM)**

3. Relâchez la touche [Verr num]. 4. Appuyez le raccourci pour exécuter la fonction souhaitée. Consultez le tableau ci-dessous pour la fonction.

#### **Tableau récapitulatif HSM**

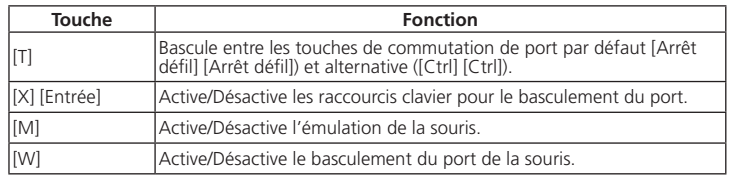

# **A Hardwareübersicht**

# **1** Anschlussauswahltaste

#### **B Installation der Hardware**

Dopo aver impostato l'hardware, è necessario configurare le dimensioni dello schermo e il layout del monitor per consentire il funzionamento di Boundless Switching. Prima di

utilizzare Boundless Switching, disattivare l'accelerazione mouse nel sistema operativo.<br>Boundless Switching consente di spostare il cursore del mouse sullo schermo di un monitor<br>e su un altro per commutare le operazioni K

Um den Switch zu installieren, lesen Sie das Installationsschema und führen Sie die folgenden Schritte aus:

> Impostare le dimensioni dello schermo di ogni monitor in modo che il CS62KM riconosca quando il cursore del mouse passa dallo schermo di un computer a quello successivo.<br>1. Usare il pulsanti sul Selettore porta remota per selezionare la porta da configurare.<br>2. Richiamare la modalità Tasto di scelta rapida

- **1** Stecken Sie Ihre Tastatur in den Anschluss am Ende des Tastaturkabels und Ihre Maus in den Anschluss am Ende des Mauskabels.
- **2** Stecken Sie das PC 1 USB-Kabel in den USB-Anschluss Ihres ersten Computers und das PC 2 USB-Kabel in den USB-Anschluss Ihres zweiten Computers.
- **3** (Optional) Wenn Sie den Fernbedienungsanschluss Auswahlschalter verwenden möchten, schließen Sie dessen Kabel an die Buchse für den Fernbedienungsanschluss an, die sich an der Seite des Geräts befindet.
- **Hinweis:** Der Switch kann allein mit Hotkeys bedient werden, so dass der Anschluss des Fernbedienungsanschluss Auswahlschalters optional ist.

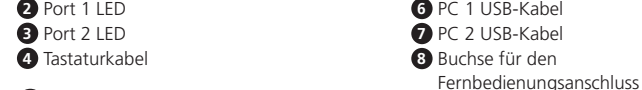

5. Ripetere la procedura per il secondo monitor collegato al computer gestito dal CS62KM. **Nota:** se la risoluzione dello schermo cambia, assicurarsi di ripetere la procedura di configurazione precedente (fase da 1 a 4) per ripristinare le dimensioni dello

**4** Schalten Sie die Computer ein.

Impostare il layout fisico dei monitor in modo che il CS62KM riconosca il computer a cui<br>passare quando il cursore del mouse si sposta fuori dallo schermo a destra, a sinistra, in alto o in basso. Per impostare il layout, agire come segue: 1. Richiamare la modalità Tasto di scelta rapida premendo [Bloc Num] + [-].

**Hinweis:** Standardmäßig verweist der Switch auf den ersten Computer, an dem das PC 1 USB-Kabel angeschlossen ist.

### **5** Mauskabel

### **Boundless Switching Konfiguration und Einrichtung**

Oltre a Boundless Switching, sono disponibili altri tre metodi comodi per la commutazione<br>tra i computer: Manuale: premendo il pulsante sul Selettore porta remota;<br>Mouse: facendo clic sulla rotellina di scorrimento del mou combinazioni sulla tastiera.

- 2. Premere e rilasciare il tasto [-].
- 3. Lasciare il tasto [Bloc Num].
- 4. Premere il tasto rapido per eseguire la funzione desiderata. Consultare la tabella di seguito per la funzione

### nutzen, schalten Sie bitte die Mausbeschleunigung im Betriebssystem aus. Durch Boundless Switching können Sie den Mauszeiger über den Bildschirmrand eines Monitors hinaus zu einem anderen Monitor bewegen, um die KM-Bedienung von einem Computer<br>zum nächsten zu wechseln. Boundless Switching funktioniert, indem Sie den Mauszeiger<br>oben, unten, rechts oder links über den Bildschirmrand hi werden bei Bewegung von einem Bildschirm zum nächsten die Anschlüsse gewechselt.

#### **Bildschirmgröße**

- Stellen Sie die Bildschirmgröße jedes Monitors so ein, dass der CS62KM weiß, wann sich
- der Mauszeiger von einem Computerbildschirm zum nächsten bewegt.<br>1. Verwenden Sie die Taste am Fernbedienungsanschluss Auswahlschalter, um den<br>Anschluss auszuwählen, den Sie einrichten möchten.
- 2. Aktivieren Sie den Hotkey Modus, indem Sie [Num Lock] + [-] drücken.

**Instalación y configuración de Boundless Switching** 

- 3. Drücken Sie die [L] Taste. 4. Klicken Sie mit der linken Maustaste in die Ecke oben links am Display und halten Sie die Taste gedrückt, während Sie den Zeiger in die Ecke unten rechts am Display
- bewegen und dann loslassen. 5. Wiederholen Sie diesen Vorgang für den zweiten Monitor, der an den vom CS62KM
- verwalteten Computer angeschlossen ist.<br>**Hinweis:** Wenn sich die Bildschirmauflösung ändert, achten Sie darauf, die obige<br>**Hinweis:** Konfiguration (Schritt 1 bis 4) zur erneuten Einstellung der Bildschirmgröße zu wiederholen.

Después de configurar el hardware, debe configurar el tamaño de la pantalla y el diseño<br>del monitor para permitir que funcione la función Boundless Switching. Antes de utilizar<br>Boundless Switching, desactive la aceleración

# **C Monitorlayout**

Stellen Sie das physische Layout der Monitore so ein, dass der CS62KM weiß, zu welchem

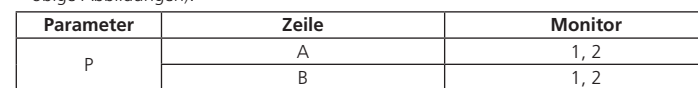

1. Активируйте режим клавиш быстрого вызова комбинацией клавиш [Num Lock] + [-]. 2. Введите параметры расположения мониторов, используя следующие клавиши

**Параметр Ряд Монитор**   $P$  A 1, 2

**Gleichung:** Parameter + Zeile A + Monitor(e) oder Parameter + Zeile A + Monitor + Zeile B + Monitor.

> Помимо функции Boundless Switching, есть еще три удобных способа переключения между компьютерами: вручную – нажатием кнопки на пульте удаленного<br>переключения портов; мышью – нажатием колесика прокрутки мыши; «горячей»<br>клавишей – нажатием на клавиатуре комбинаций клавиш.

**Hinweis:** Durch Eingabe der Monitorlayout Parameter können Sie den Mauszeiger zum Umschalten zwischen Computern über einen Bildschirmrand (oben, unten, rechts, oder links) hinweg bewegen.

#### **Bedienung**

Neben Boundless Switching gibt es drei bequemere Methoden, um zwischen den Com-putern zu wechseln: Manuell – durch Drücken der Taste am Fernbedienungsanschluss Auswahlschalter; Maus – durch Klicken auf das Scrollrad der Maus; und Hotkey – durch Eingabe von Kombinationen auf der Tastatur.

### **Tastenkombinationseinstellungsmodus (HSM)**

ными ([Ctrl] [Ctrl]) клавишами переключения портов.  $|X|$  [Enter] Включение/отключение «горячих» клавиш переключения портов

auszuführen.

1. Halten Sie die [Num Lock] Taste gedrückt. 2. Drücken Sie die Taste [-] und lassen Sie sie los.

**HSM-Übersichtstabelle**

**Taste Funktion**

[T] Wechselt zwischen der standardmäßigen ([Rollen-Taste] [Rollen- Taste]) und alternativen ([Strg] [Strg]) Tastenkombination zum Anschlusswechsel.

[X] [Eingabe] Aktiviert / Deaktiviert die Hotkeys für die Portumschaltung.

[M] Aktiviert / Deaktiviert die Mausemulation.

[W] Aktiviert / Deaktiviert die Umschaltung des Mausports.

# Configuration et réglage de la commutation illimitée

#### **A Reseña del hardware**

#### **B Instalación del hardware**

Para instalar el conmutador, consulte el diagrama de instalación y siga estos pasos: **1** Conecte el teclado al conector del extremo del cable del teclado y conecte el ratón al

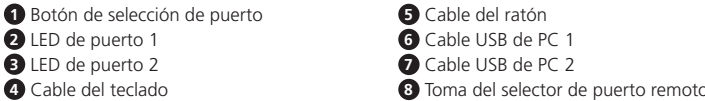

- conector del extremo del cable del ratón. **2** Conecte el cable USB del PC 1 al puerto USB del primer ordenador y conecte el cable
- USB del PC 2 al puerto USB del segundo ordenador. **3** (Opcional) Si opta por usar el selector de puerto remoto, conecte su cable a la toma
- del selector de puerto remoto, situada en el lateral de la unidad.
- **Nota:** El interruptor se puede activar solo con teclas de acceso directo, por lo que la conexión del selector de puerto remoto es opcional.

#### **4** Encienda las computadoras.

**Nota:** De forma predeterminada, el concentrador se vincula con el primer ordenador al que esté conectado el cable USB del PC 1.

#### Switch KM cavo USB Boundless a 2 porte CS62KM www.aten.com www.aten.com www.aten.com www.aten.com www.aten.com www.aten.com www.aten.com www.aten.com www.aten.com www.aten.com www.aten.com www.aten.com www.aten.com www.ate

puerto cuando el cursor se mueve de una pantalla a la siguiente.

**Tamaño de la pantalla**

configurar

Establezca el tamaño de la pantalla de cada monitor para que el CS62KM sepa cuándo se mueve el cursor del ratón de la pantalla de un ordenador a la del siguiente. 1. Utilice el botón del selector de puerto remoto para seleccionar el puerto que desea

2. Invoque el modo de tecla de acceso directo pulsando [Bloq Num] + [-].

**Configurazione e impostazione del Boundless Switching** 

3. Pulse la tecla [L].

4. En la esquina superior izquierda de la pantalla, haga clic con el botón izquierdo del ratón, manténgalo pulsado mientras mueve el cursor hacia la esquina inferior derecha de la pantalla y luego suéltelo. 5. Repita este procedimiento para el segundo monitor conectado al ordenador gestionado

por el CS62KM.

#### **C Diseño del monitor**

Establezca el diseño físico de los monitores para que el CS62KM sepa a qué PC cambiar cuando el cursor del ratón se mueve fuera de la pantalla hacia la derecha, izquierda, arriba o abajo. Para establecer el diseño, haga lo siguiente:

1. Invoque el modo de tecla de acceso directo pulsando [Bloq Num] + [-]. 2. Introduzca los parámetros de diseño del monitor usando las siguientes teclas de acceso

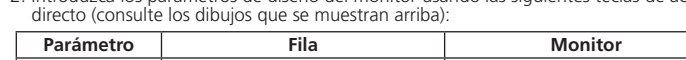

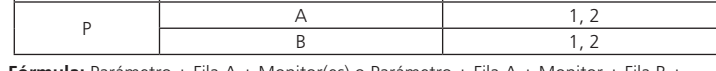

**Fórmula:** Parámetro + Fila A + Monitor(es) o Parámetro + Fila A + Monitor + Fila B + **Monitor Nota:** Al introducir los parámetros de diseño del monitor, puede mover el cursor del ratón a

través de cualquier borde (arriba, abajo, derecha, o izquierda) para cambiar de PC.

#### **Funcionamiento**

Aparte de la función Boundless Switching, hay tres métodos más cómodos para cambiar entre los ordenadores: Manual: pulsando el botón en el selector de puerto remoto; Ratón: haciendo clic en la rueda de desplazamiento del ratón; y Tecla de acceso directo: introduciendo combinaciones en el teclado.

conmutador. Invoque HSM y luego pulse una tecla de la siguiente tabla. Siga los pasos que se indican a continuación para invocar HSM y ejecute una función de tecla de acceso directo.

1. Pulse y mantenga pulsada la tecla [Bloq Num].

2. Pulse y suelte la tecla [-]. 3. Suelte la tecla [Bloq Num].

4. Pulse la tecla de acceso directo para ejecutar la función que desee. Consulte la siguiente tabla para ver la función.

#### **Tabla resumen HSM**

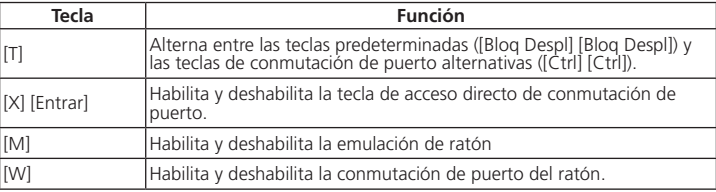

#### **A Panoramica hardware**

#### **B Installazione hardware**

- Per installare lo switch, consultare il diagramma di installazione ed eseguire i passaggio di seguito:
- **1** Collegare la tastiera al connettore all'estremità del cavo tastiera, quindi collegare il mouse al connettore all'estremità del cavo mouse.
- **2** Collegare il cavo USB PC 1 alla porta USB sul primo computer, quindi collegare il cavo USB PC 2 alla porta USB sul secondo computer.
- **3** (Opzionale) Se si sceglie di usare il selettore della porta remota, collegare il cavo al Jack selettore porta remota sul lato dell'unità.

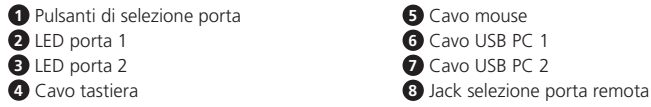

#### **Nota:** lo switch può essere utilizzato con i tasti rapidi, pertanto il collegamento del selettore porta remota è opzionale.

#### **4** Accendere i computer.

Nota: per impostazione predefinita lo switch collega il primo computer a cui è collegato il cavo USB PC 1

da uno schermo all'altro. **Dimensioni dello schermo**

3. Premere il tasto [L].

4. Nell'angolo superiore sinistro del display, fare clic sul tasto sinistro del mouse e tenere premuto mentre si sposta il cursore nell'angolo in basso a destra del display, quindi

rilasciare.

schermo.

#### **C Layout del monitor**

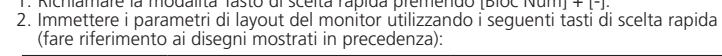

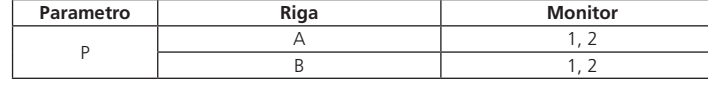

**Formula:** Parametro + Riga A + Monitor o Parametro + Riga A + Monitor + Riga B + Monitor. **Nota:** immettendo i parametri di layout del monitor, è possibile spostare il cursore del

mouse sui bordi (in alto, in basso, a destra, o a sinistra) per cambiare computer.

#### **Funzionamento**

#### **Modalità d'impostazione tasti di scelta rapida (HSM)**

La modalità d'impostazione tasti di scelta rapida è utilizzata per impostare le funzioni sullo switch. Richiamare la modalità HSM e premere un tasto nella tabella di seguito. Seguire i passaggi per richiamare HSM ed eseguire una tasto rapido. 1. Tenere premuto il tasto [Bloc Num].

#### **Tabella modalità HSM**

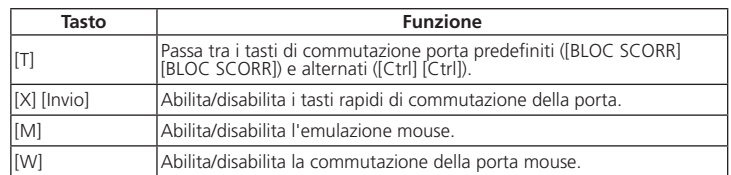

#### **A Обзор аппаратного обеспечения**

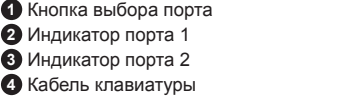

Для установки переключателя сверяйтесь со схемой установки и выполните следующие действия:

#### **B Установка аппаратного обеспечения**  переключения портов

- **1** Штекер кабеля клавиатуры вставьте в гнездо Кабеля клавиатуры, а штекер кабеля мыши - в гнездо Кабеля мыши.
- **2** USB-кабель ПК 1 вставьте в USB-порт первого компьютера, а USB-кабель ПК 2 - в USB-порт второго компьютера.
- **3** (Необязательно) Если решите использовать пульт удаленного переключения портов, то подсоедините его кабель к гнезду пульта удаленного переключения портов, расположенному на боковой стороне переключателя.
- **Примечание:** можно управлять переключателем только с помощью горячих клавиш, поэтому подключать пульт удаленного переключения портов необязательно.

 Кабель мыши USB-кабель ПК 1 USB-кабель ПК 2 Гнездо пульта удаленного

## **4** Включите питание компьютеров.

**Примечание:** по умолчанию переключатель соединяется с первым компьютером, к которому подключен USB-кабель ПК 1.

**Конфигурирование и настройка функции Boundless Switching** Для работы функции Boundless Switching необходимо установить аппаратное обеспечение, а затем настроить размер экрана и расположение мониторов.<br>Перед использованием функции Boundless Switching отключите ускорение<br>указателя мыши в настройках операционной сисгемы. Функция Boundless<br>Switching поз перемещая курсор мыши с экрана одного монитора на экран другого. Функция работает за счет смещения курсора за пределы экрана вверх, вниз, вправо или влево; таким образом, переключение портов осуществляется при перемещении курсора с одного экрана на другой.

#### **Размер экрана**

Установите размер экрана для каждого из мониторов, чтобы задать для CS62KM границы перемещения курсора с экрана одного компьютера на экран другого. 1. Нажатием кнопки на пульте удаленного переключения портов выберите порт, который хотите настроить.

2. Активируйте режим клавиш быстрого вызова комбинацией клавиш [Num Lock] + [-].<br>3. Нажмите на клавишу [L].<br>4. В верхнем левом углу монитора щелкните левой кнопкой мыши и удерживайте

ее, при этом смещая курсор в нижний правый угол экрана, а затем отпустите.

5. Повторите эту процедуру для второго монитора, подключенного к компьютеру, которым управляет переключатель CS62KM.

**Примечание:** При смене разрешения экрана выполните приведенную выше процедуру настройки (шаг 1 - 4) для сброса значений размера экрана.

#### **C Схема расположения мониторов**

Установите физическое расположение мониторов, чтобы задать для CS62KM порядок переключения на мониторы при перемещении курсора за пределы экрана вправо, влево, вверх или вниз. Для установки расположения выполните следующие действия.

быстрого вызова (см. на рисунках, показанных выше):

B  $1, 2$ 

**Формула:** Параметр + Ряд A + Монитор(ы) или Параметр + Ряд A + Монитор +

Ряд B + Монитор.

**Примечание:** После ввода параметров расположения мониторов Вы сможете

переключать компьютеры, перемещая курсор мыши по любым

границам (вверху, внизу, слева, справа).

**Работа**

**Режим установки клавиш быстрого вызова (HSM)**

Режим установки клавиш быстрого вызова используется для установки функций на переключателе. Вызовите HSM и нажмите на клавишу, указанную в следующей таблице. Выполните описанные ниже шаги для вызова режима настройки горячих

клавиш (HSM) и выполнения функции «горячей» клавиши. 1. Нажмите и удерживайте клавишу [Num Lock].

2. Нажмите и отпустите клавишу [-]. 3. Отпустите клавишу [Num Lock].

4. Нажмите «горячую» клавишу для выполнения нужной функции. Описание

функции см. в следующей таблице. **Сводная таблица функций HSM**

**Клавиша Функция**

[M] Включение/отключение эмуляции мыши.

[W] Включение/отключение переключения портов с помощью мыши.

ie между исходными ([Scroll Lock] [Scroll Lock]) и альтернатив

#### CS62KM 2-Bağlantı Noktası USB Sınırsız Kablo KM Anahtarı www.aten.com

# 2-portowy przewodowy przełącznik USB KM z funkcją nieograniczonego przełączania CS62KM www.aten.com

#### CS62KM 2-портовий USB KM-перемикач з функцією Boundless із кабелем www.aten.com

# CS62KM 2 ポート USB マルチスクリーンコントロール KM スイッチ www.aten.com

#### CS62KM 2 埠 USB 鍵盤 / 滑鼠無邊快切帶線式 KM 多電腦切換器 www.aten.com

#### **CS62KM 2** 포트 **USB** 바운드리스 케이블 **KM** 스위치 www.aten.com

#### **A Огляд апаратного забезпечення**

#### **B Установлення апаратного забезпечення**

#### Щоб встановити комутатор, зверніться до схеми з інсталяції та виконайте наступні дії:

**Конфігурація та налаштування Безконтактного перемикання** Після налаштування апаратних засобів потрібно налаштувати розмір екрана та макет монітора для Безконтактне перемикання в робочий режим. Перш ніж<br>використовувати функцію Безконтактне перемикання, вимкніть прискорення миші<br>в операційній системі. Безконтактне перемикання дозволяє переміщати курс

**1** Підключіть клавіатуру до роз'єму на кінці кабелю клавіатури, а мишу до роз'єму на кінці кабелю миші.

**2** Підключіть кабель USB PC 1 до USB-порту першого комп'ютера та підключіть кабель USB PC 2 до USB-порту другого комп'ютера.

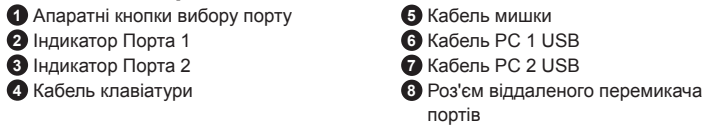

**3** (Необов'язково) Якщо ви вирішите використовувати віддалений перемикач портів, підключіть його кабель до роз'єму віддаленого перемикача портів, розташованого на боковій стороні пристрою.

**Розмір екрана** Встановіть розмір екрана кожного монітора таким чином, щоб CS62KM міг розпіз-<br>навати, коли курсор миші переміщується з екрана одного комп'ютера на інший.<br>1. За допомогою кнопки на віддаленому перемикачі портів виберіть по

**Примітка:** Перемикачем можна керувати лише за допомогою гарячих клавіш, тому підключення віддаленого перемикача портів необов'язково.

**4** Увімкніть живлення комп'ютерів.

**Примітка:** За умовчанням комутатор посилається на перший комп'ютер, до якого підключений кабель USB PC 1.

#### Switch KM com cabo CS62KM de 2 portas USB Sem Barreiras

Встановіть фізичний макет моніторів, щоб CS62KM міг розпізнавати, який комп'ютер слід перемикати, коли курсор миші переміщується по екрану вправо,<br>вліво, вгору або вниз. Щоб встановити макет, виконайте наступні дії:<br>1. Викличте режим ярлика, натиснувши [Num Lock] + [-].

 $P \begin{array}{|c|c|c|c|c|}\n\hline\n\text{A} & \text{1,2} \\
\hline\n\text{B} & \text{1,3} \\
\hline\n\end{array}$ B 1, 2 **Схема:** Параметр + Рядок A + Монітор(-и) або Параметр + Рядок A + Монітор +

Крім функції Безконтактне перемикання, є ще три зручні способи перемикання між комп'ютерами: Вручну - натисканням кнопки на віддаленому перемикачі портів; за<br>допомогою миші - натискаючи на колесо прокрутки миші; та за допомогою гарячих<br>клавіш - вводячи комбінації на клавіатурі.

портів, коли курсор переміщується з одного екрана на інший.

хочете налаштувати. 2. Викличте режим гарячих клавіш, натиснувши [Num Lock] + [-].

3. Натисніть клавішу [L].

4. У верхньому лівому куті дисплея натисніть ліву кнопку миші та утримуйте її, перемістивши курсор до нижнього правого кута дисплея, після чого відпустіть. 5. Повторіть цю процедуру для другого монітора, підключеного до комп'ютера, який управляється CS62KM. **Примітка:** При зміні роздільної здатності екрана обов'язково повторіть описану

вище процедуру налаштування (кроки 1–4), щоб скинути розмір екрана.

#### **C Макет монітора**

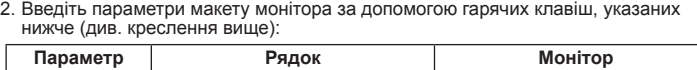

Defina a disposição física dos monitores para que o comutador CS62KM saiba para qual monitor deverá comutar quando o cursor do rato se deslocar para fora do ecrã para a direita, esquerda, cima ou baixo. Para definir a disposição, faça o seguinte:<br>1. Aceda ao modo de teclas de atalho pressionando [Num Lock] + [-].<br>2. Introduza os parâmetros da disposição dos monitores utilizando as seguint

Рядок B + Монітор. **Примітка:** Увівши параметри макета монітора можна перемістити курсор миші за межі монітора (вгору, вниз, вправо, або вліво) для перемикання

комп'ютерів.

#### **Робота**

#### **Режим налаштування Гарячих клавіш (HSM)**

Режим налаштування Гарячих клавіш використовується для налаштування функцій перемикача. Слід викликати HSM і натиснути клавішу, вказану в таблиці нижче. Виконайте наступні кроки для виклику HSM та виконання функції гарячих клавіш.

- 1. Натисніть і утримуйте клавішу [Num Lock]. 2. Натисніть і відпустіть клавішу [-]. 3. Відпустіть клавішу [Num Lock].
- 4. Натисніть гарячу клавішу для виконання потрібної функції. Функцію див. у таблиці нижче.

#### **Зведена таблиця HSM**

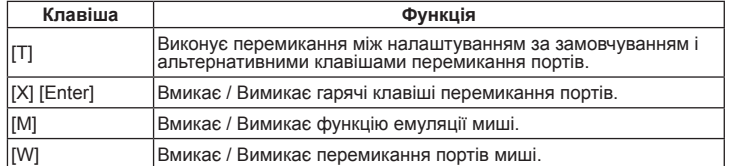

#### **A Vista do hardware**

#### **B Instalação do hardware**

Para instalar o interruptor, consulte o diagrama de instalação e realize os seguintes passos: **1** Ligue o seu teclado ao conector na ponta do Cabo do Texlado e ligue o rato ao conector na ponta do Cabo do Rato.

> **6** PC 1 USB Kablosu **2** PC 2 USB Kablosu

**2** Ligue o Cabo USB PC 1 à porta USB no seu primeiro computador, e ligue o Cabo USB PC 2 à porta USB no segundo computador.

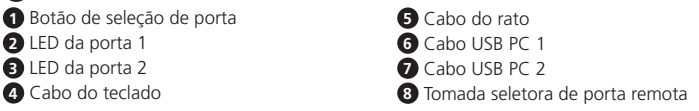

**3** (Opcional) Se optar por usar o seletor de porta remota, ligue o respetivo cabo ao

terminal fêmea do seletor de porta remota, localizado na lateral da unidade. **Nota:** O switch pode ser usado apenas com as teclas de atalho, pelo que é opcional ligar o seletor de porta remoto.

**4** Ligue a alimentação dos computadores.

**Nota:** Por predefinição o switch liga ao primeiro computador ao qual está ligado o Cabo USB PC 1.

**Configuração da Comutação Sem Limites**

Depois de instalar os equipamentos deverá configurar o tamanho do ecrã e a disposição dos monitores para permitir que a Comutação Sem Limites funcione. dAntes de usar a Comutação Sem Limites, desligue a aceleração do rato no sistema operativo. A Comutação Sem Limites permite deslocar o cursor do rato de um monitor para outro para comutar as operações KM de um computador para outro. A Comutação Sem Limites funciona movendo o cursor do rato para fora do ecrã para cima, para baixo, para a direita ou para a esquerda, comutando assim as portas quando o cursor é movido de um ecrã para outro.

**Tamanho do ecrã**

liberte o botão

Defina o tamanho do ecrã de cada monitor para que o CS62KM detete quando o cursor do rato se desloca de um ecrã para o outro. 1. Use o botão no Seletor de Porta Remota para selecionar a porta que deseja configurar.

2. Aceda ao modo de teclas de atalho pressionando [Num Lock] + [-].

4. No canto superior esquerdo do ecrã, clique e mantenha premido o botão esquerdo do rato enquanto desloca o cursor para o canto inferior direito do ecrã e, em seguida,

5. Repita este procedimento para o segundo monitor ligado ao computador gerido pelo

CS62KM.

ressione a tecla [L].

миші з екрана одного монітора на інший для перемикання операцій KM з одно-<br>го комп'ютера на інший. Безконтактне перемикання передбачає переміщення<br>курсора миші по екрану вгору, вниз, вправо або вліво з відповідним перемик

**Nota:** Se a resolução do ecrã for alterada, repita o procedimento de configuração indicado acima (Passo 1 a 4) para redefinir o tamanho do ecrã.

**C Disposição dos monitores**

atalho (Consulte as imagens apresentadas acima):

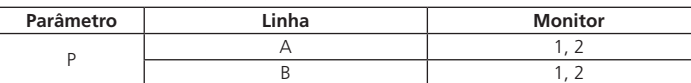

**Fórmula:** Parâmetro + Linha A + Monitor(es) ou Parâmetro + Linha A + Monitor + Linha B<br>+ Monitor.

**Nota:** Depois de introduzir os parâmetros de disposição dos monitores, poderá deslocar o cursor do rato para fora de qualquer extremidade do ecrã (cima, baixo, direita, ou esquerda) para comutar entre computadores.

#### **Operação**

Para além da Comutação Sem Limites, há mais três métodos práticos de comutar entre os computadores: Manual - premindo o botão no Seletor de Porta Remota; Rato - clicando na roda de deslocação do rato; e tecla de atalho - introduzindo as combinações no teclado. **Modo de Configuração das Teclas de Atalho (HSM)**

- Wzór: Parametr + wiersz A + monitor(y) lub Parametr + wiersz A + monitor + wiersz B + monitor.
- **Uwaga:** Wprowadzając parametry układu monitorów, można przesuwać kursor myszy przez dowolną krawędź (w górę, w dół, w prawo lub w lewo), aby przełączać komputery.

O Modo de Configuração das Teclas de Atalho é usado para configurar as funções no

comutador. Invoque o HSM e pressione uma das teclas indicadas na tabela abaixo. Siga os

passos abaixo para invocar HSM e realizar uma função de tecla de atalho. 1. Mantenha pressionada a tecla [Num Lock].

2. Pressione e liberte a tecla [-].

3. Liberte a tecla [Num Lock]. 4. Prima a tecla de atalho para realizar a função desejada. Consulte a tabela abaixo para a função.

[T] Przełącza pomiędzy domyślnym ([Scroll Lock] [Scroll Lock]) i alter-<br>- pot wnam (Ctril ICtril) klawiszem przeleszacja portów natywnym ([Ctrl] [Ctrl]) klawiszem przełączania portów.

#### **Tabela de resumo de HSM**

#### **A** 製品各部名称 1 ポート選択ボタン

 $\bigoplus$ マウスケーブル

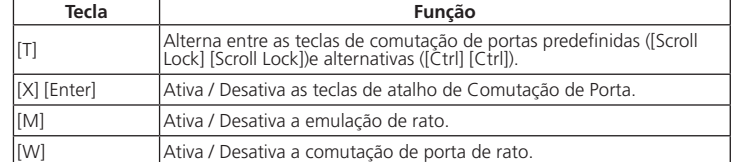

**A Donanım İnceleme** 

**2** Bağlantı Noktası 1 LED **3** Bağlantı Noktası 2 LED **4** Klavye Kablosu

**B Donanım Kurulumu** 

Anahtarı kurmak için, kurulum şemasına bakın ve aşağıdaki adımları izleyin: **1** Klavyenizi Klavye kablosunun sonundaki konektöre takın ve farenizi Fare

Kablosunun sonundaki konektöre takın.

**2** PC 1 USB Kablosunu ilk bilgisayarınızdaki USB bağlantı noktasına ve PC 2 USB

Kablosunu ikinci bilgisayarınızın USB bağlantı noktasına takın.

、・・・・・。。<br>ればよいのかを CS62KM が把握できるように、 定してください。レイアウトを設定するには、次の手順に従ってください。 1. [Num Lock] + [-] を押して、ホットキーモードを起動してください。 2. 下表のホットキーを使用してモニターレイアウトのパラメーターを入力してくださ

**1** Bağlantı Noktası Seçme Basmalı Düğmesi **5** Fare Kablosu

**3** (İsteğe bağlı) Uzak bağlantı noktası seçiciyi kullanmayı seçerseniz, kablosunu ünitenin yanında bulunan Uzak Bağlantı Noktası Seçici Jakına takın.

**Not:** Anahtar sadece kısayol tuşlarıyla çalıştırılabilir, bu nedenle uzak bağlantı noktası

seçicisinin bağlanması isteğe bağlıdır.

**4** Bilgisayarları açın.

**Not:** Varsayılan olarak, anahtar PC 1 USB Kablosunun bağlı olduğu ilk bilgisayara

bağlanır.

**8** Uzak Bağlantı Noktası Seçici Jakı

#### **Sınırsız Anahtarlama Yapılandırması ve Kurulumu**

Donanımı kurduktan sonra, Sınırsız Anahtarlamanın çalışabilmesi için ekran boyutunu ve monitör düzenini yapılandırmanız gerekir. Sınırsız Anahtarlamayı kullanmadan önce, lütfen işletim sistemindeki fare ivmesini kapatın. Sınırsız Anahtarlama, KM işlemlerini bir bilgisayardan diğerine geçirmek için fare imlecini bir monitörün ekranı üzerinde ve diğerine kaydırmanıza olanak sağlar. Sınırsız Anahtarlama, fare imlecini ekrandan yukarı, aşağı, sağa veya sola hareket ettirerek çalışır - böylece imleç bir ekrandan diğerine hareket ettiğinde bağlantı noktaları arasında geçiş yapar.

#### **Ekran Boyutu**

**공식** : 매개변수 + 행 A + 모니터 또는 매개변수 + 행 A + 모니터 + 행 B + 모니터 .<br>**주의** : 모니터 레이아웃 매개변수를 입력함으로써 경계를 가로질러 ( 위 , 아래 , 왼쪽 , 오른쪽 ) 마우스 커서를 이동하여 컴퓨터를 전환할 수 있습니다 .

CS62KM'nin fare imlecinin bir bilgisayarın ekranından diğerine ne zaman hareket ettiğini bilmesi için her monitörün ekran boyutunu ayarlayı 1. Kurmak istediğiniz bağlantı noktasını seçmek için Uzak Bağlantı Noktası Seçici

üzerindeki düğmeyi kullanın. 2. [Num Lock] + [-] tuşlarına basarak kısayol tuşuna basın.

3. [L] tuşuna basın.

4. Ekranın sol üst köşesinde, imleci ekranın sağ alt köşesine getirirken farenin sol düğmesine tıklayın ve basılı tutun ve ardından bırakın.

1 将键盘插入键盘线末端的接口,然后将鼠标插入鼠标线末端的接口。 <sup>2</sup> 将 PC 1 USB 线插入第一台电脑的 USB 端口, 然后将 PC 2 USB 线插入第二台电脑的

- USB 端口。
- 3(可选)如果选择使用远程端口选择器,请将线插入设备侧面的远程端口选择器插孔。 注:可以仅通过热键来操作该切换器,因此连接远程端口选择器是可选的。
- 4 开启电脑电源。
- 注:默认情况下,该切换器链接到 PC 1 USB 线连接的第一台电脑。

#### 无边快切功能 (Boundless Switching) 配置及设定

5. CS62KM tarafından yönetilen bilgisayara bağlı ikinci monitör için bu işlemi tekrarlayın. **Not:** Ekran çözünürlüğü değişirse, ekran boyutunu sıfırlamak için yukarıdaki yapılandırma prosedürünü (adım 1-4) tekrarladığınızdan emin olun.

#### **C Monitör Yerleşimi**

Monitörlerin fiziksel düzenini ayarlayın, böylece CS62KM, fare imleci ekrandan yukarı, aşağı, sağa veya sola hareket ettiğinde hangi bilgisayara geçileceğini bilir. Düzeni ayarlamak için aşağıdakileri yapın:

1. 在键盘上输入 [Num Lock] + [-],以启动热键模式。 2. 输入下列代表屏幕排列位置变量的热键(参见上方示意图)

使用者透過熱鍵設定全部螢幕的排列方式後,當滑鼠游標往相鄰螢幕畫面移動時可進行 無邊快切功能。欲設定全部螢幕的排列方式,請參考以下步驟進行

1. 在鍵盤上輸入 [Num Lock] + [-],以啟動熱鍵設定模式。 2. 輸入下列代表螢幕排列位置參數的熱鍵 (參考上方示意圖):

热键参数 | 行数 | 屏幕所接电脑的电脑连接端口 <sup>P</sup> <sup>A</sup> 1, 2

1. [Num Lock] + [-] tuşlarına basarak kısayol tuşuna basın. 2. Aşağıdaki kısayol tuşlarını kullanarak monitör düzeni parametrelerini girin (yukarıda

> 除了 Boundless Switching(无边快切功能)外,还有三种更方便的方法可在电脑之间 进行切换: 手动-按下远程端口选择器上的按钮; 鼠标-单击鼠标的滚轮; 和热键-通 过在键盘上输入组合。

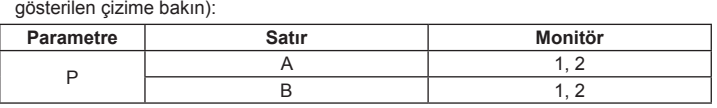

热键设置模式用于设置切换器的功能。激活 HSM,然后按下表中的一个键。按以下步骤 激活 HSM 并执行热键功能。 1. 按住 [Num Lock] 键不放。

**Formül:** Parametre + Satır A + Monitör(ler) veya Parametre + Satır A + Monitör + Satır B + Monitör.

3 連接埠 2 LED 指示燈 4 鍵盤連接線材

**Not:** Monitör düzeni parametrelerini girerek, bilgisayarları değiştirmek için fare imlecini herhangi bir kenarlığa (yukarı, aşağı, sağa veya sola) hareket ettirebilirsiniz.

#### **Çalıştırma**

Sınırsız Anahtarlamanın yanı sıra, bilgisayarlar arasında geçiş yapmak için üç uygun yöntem daha vardır: Manuel - Uzak Bağlantı Noktası Seçicisindeki düğmeye basarak; Fare - farenin kaydırma tekerleğine tıklayarak; ve Hızlı Erişim Tuşu - klavyede kombinasyonları girerek.

硬體安裝完成後,使用者在初次使用時,需先配置螢幕排列位置並確認各螢幕的出畫範 圍,才能開始使用無邊快切功能(Boundless Switching)。使用無邊快切功能前,請先 關閉各電腦作業系統的滑鼠加速度。透過無邊快切,使用者只要將滑鼠游標移至螢幕邊 界並超過邊界範圍後,即可直接切換至下一台電腦所接螢幕的顯示畫面中,並可在該台 。<br>電腦上操作鍵盤及滑鼠。透過螢幕排列位置的配置,使用者可設定滑鼠游標向上、向下。 向右或向左移出螢幕邊界後欲切換至的對應電腦。

使用者需先設定每台電腦螢幕上的出畫範圍,以便 CS62KM 判斷滑鼠游標是否越過螢幕 邊界,方能無邊快切至相鄰螢幕畫面中,並可直接操作控制該螢幕所連接的電腦。 . 使用外接式切換按鍵以選擇欲進行設定的電腦連接埠

- 2. 在鍵盤上輸入 [Num Lock] + [-], 以啟動熱鍵設定模式。
- 3. 按下 [L] 鍵

注意:如某一台電腦的螢幕出畫解析度改變,需就該電腦所接螢幕重複上述設定步驟(步 驟 1至 4),以重設螢幕出畫範圍

#### **Kısayol Tuşu Ayar Modu (HSM)**

公式:熱鍵參數 + 第 A 行 + 螢幕所接電腦的電腦連接埠號碼,或熱鍵參數 + 第 A 行 + 螢幕所接電腦的電腦連接埠號碼 + 第 B 行 + 螢幕所接電腦的電腦連接埠號碼。 注意:完成螢幕排列位置設定和螢幕出畫範圍設定後,使用者即可將滑鼠游標往相鄰螢

Kısayol Tuşu Ayar Modu, düğmedeki işlevleri ayarlamak için kullanılır. HSM'yi çağırın ve ardından aşağıdaki tablodaki bir tuşa basın. HSM'yi çağırmak ve bir kısayol tuşu işlevi gerçekleştirmek için aşağıdaki adımları izleyin. 1. [Num Lock] tuşunu basılı tutun.

如需設定 CS62KM 的功能,請先啟動熱鍵設定模式。啟動熱鍵設定模式後,請參考下表 的功能鍵執行所需的功能。請依以下步驟啟動熱鍵設定模式並執行熱鍵功能。

|設定快速切換電腦連接埠熱鍵的組合。預設值為 [Scroll Lock] [Scroll<br>|Lock],替代值為 [Ctrl] [Ctrl]。

- 2. [-] tuşuna basın ve bırakın.
- 3. [Num Lock] tuşunu bırakın.

4. İstediğiniz işlevi gerçekleştirmek için kısayol tuşuna basın. İşlev için aşağıdaki tabloya bakın.

[X] [Enter] 開啟 / 關閉連接埠切換熱鍵。 [M] 開啟 / 關閉滑鼠模擬功能 [W] **開啟 / 關閉滑鼠切換功能** 

熱鍵 めいしん しゅうかん あいしゃ カルフィック 功能

#### **HSM Özet Tablosu**

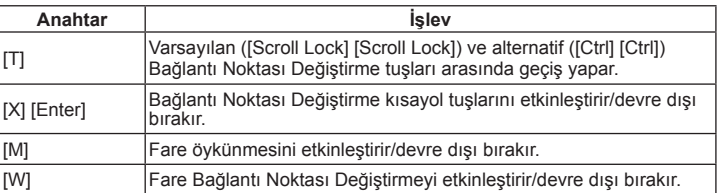

#### **A Opis urządzenia**

 Przycisk wyboru portu Dioda LED portu 1 Dioda LED portu 2 Przewód klawiatury

#### **B Instalacja sprzętu**

Aby zainstalować przełącznik, zapoznaj się ze schematem instalacji i wykonaj następujące czynności:

**1** Podłącz klawiaturę do złącza na końcu przewodu klawiatury, a następnie podłącz mysz do złącza na końcu przewodu myszy.

- **2** Podłącz przewód USB PC 1 do portu USB pierwszego komputera i podłącz przewód USB PC 2 do portu USB drugiego komputera.
- **3** (Opcjonalnie) Jeśli zdecydujesz się na użycie zdalnego przełącznika portów, podłącz jego przewód do gniazda zdalnego przełącznika portów, znajdującego się z boku urządzenia.

**Uwaga:** Przełącznik może być obsługiwany za pomocą samych klawiszy skrótów, więc podłączanie zdalnego przełącznika portów jest opcjonalne.

**4** Włącz komputery. **Uwaga:** Domyślnie przełącznik łączy się z pierwszym komputerem, do którego podłączony jest kabel USB PC 1.

**5** Przewód myszy **6** Przewód PC 1 USB **7** Przewód PC 2 USB

**8** Gniazdo zdalnego przełącznika

portów

**Konfiguracja nieograniczonego przełączania i instalacja bez ograniczeń** Po skonfigurowaniu sprzętu należy skonfigurować rozmiar ekranu i układ monitora, aby funkcja nieograniczonego przełączania działała. Przed użyciem funkcji nieograniczonego przełączania należy wyłączyć przyspieszanie myszy w systemie operacyjnym. Funkcja nieograniczonego przełączania pozwala przesuwać kursor myszy z ekranu jednego monitora na drugi, aby przełączać operacje KM z jednego komputera na drugi. Funkcja nieograniczonego przełączania pozwala przesuwać kursor myszy z ekranu w górę, w dół, w prawo lub w lewo — co powoduje przełączenie portów, gdy kursor przejdzie z

jednego ekranu na inny. **Rozmiar ekranu**

Ustaw rozmiar ekranu każdego monitora, aby przełącznik CS62KM wiedział, kiedy kursor myszy przesuwa się z ekranu jednego komputera na drugi. 1. Użyj przycisku na zdalnym przełączniku portów, aby wybrać port, który chcesz

skonfigurować.

2. Uruchom tryb klawiszy skrótów, naciskając [Num Lock] + [-].

3. Naciśnij klawisz [L].

4. W lewym górnym rogu ekranu kliknij lewy przycisk myszy i przytrzymaj go, przesuwając kursor do prawego dolnego rogu ekranu, a następnie zwolnij. 5. Powtórz tę procedurę dla drugiego monitora podłączonego do komputera zarządzanego przez przełącznik CS62KM. **Uwaga:** Jeśli rozdzielczość ekranu ulegnie zmianie, powtórz powyższą procedurę konfiguracji (kroki od 1 do 4), aby zresetować rozmiar ekranu.

#### **C Układ monitorów**

Ustaw układ fizyczny monitorów, aby przełącznik CS62KM wiedział, na który komputer się przełączyć, gdy kursor myszy przesunie się z ekranu w górę, w dół, w prawo lub w lewo. Aby ustawić układ, wykonaj następujące czynności: 1. Uruchom tryb klawiszy skrótów, naciskając [Num Lock] + [-].

#### 2. Wprowadź parametry układu monitorów za pomocą następujących skrótów klawiszowych (patrz ilustracje pokazane powyżej):

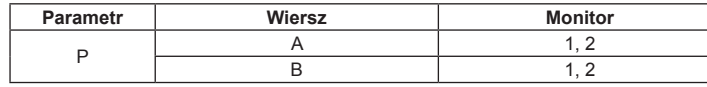

#### **Obsługa**

Oprócz funkcji nieograniczonego przełączania istnieją trzy bardziej wygodne metody przełączania między komputerami: Ręcznie — naciskając przycisk na zdalnym przełączniku portów; Mysz — klikając kółko myszy; i Klawisz skrótu — wprowadzając kombinacje na klawiaturze.

#### **Tryb ustawień klawiszy skrótów (HSM)**

Tryb ustawień klawiszy skrótów jest używany do ustawiania funkcji na przełączniku. Wywołaj HSM, a następnie naciśnij klawisz podany w poniższej tabeli. Powtórz poniższe kroki, aby wywołać HSM i uruchomić funkcję skrótu klawiaturowego. 1. Naciśnij i przytrzymaj klawisz [Num Lock]. 2. Naciśnij i zwolnij klawisz [-]. 3. Zwolnij klawisz [Num Lock].

4. Naciśnij klawisz skrótu, aby uruchomić żądaną funkcję. Zobacz tabelę niżej, aby przejrzeć funkcje.

#### **Tabela podsumowania HSM**

**Klawisz Funkcja**

[X] [Enter] Włącza/wyłącza klawisze skrótów do przełączania portów.

[M] Włącza/wyłącza emulację myszy.

[W] Włącza/wyłącza przełączanie portów za pomocą myszy.

#### **B** ハードウェアのセットアップ

- スイッチを取り付けるには、取り付け図を参照し、以下の手順に従ってください。 1 キーボードケーブルの末端のコネクターにキーボードをつなぎ、マウスケーブル の末端のコネクターにマウスをつなぎます。
- **2** 第 1 コンピューター上の USB ポートに PC 1 USB ケーブルを接続し、第 2 コ
- ンピューター上の USB ポートに PC 2 USB ケーブルを接続します。 6 (任意)リモートポートセレクターを使用する場合は、ユニットの側面に位置する、
- リモートポートセレクタージャックにケーブルを接続します。
- 注意:このスイッチは、ホットキーだけで操作できます。そのため、リモートセレク ターの接続は任意です。

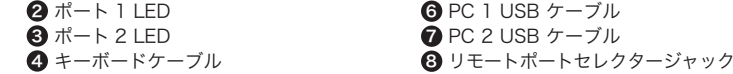

4 コンピューターの電源を ON にしてください。

注意:デフォルトでは、スイッチは PC 1 USB ケーブルが接続されている第 1 コン ピューターにリンクします。

# マルチスクリーンコントロール設定とセットアップ

ハードウェアのセットアップ後、マルチスクリーンコントロール機能を使用するに は、画面サイズとモニターのレイアウトを設定する必要があります。マルチスクリー ンコントロールを使用する前に、オペレーティングシステムでマウスのアクセラレー

ションをオフに切り替えてください。マルチスクリーンコントロール機能では、マウ スのカーソルを 1 台のコンピューターのモニターから別のコンピューターのモニタ ーに移動させて、KM の操作を切り替えることができます。マルチスクリーンコント ロール機能はマウスのカーソルを画面の上下左右に動かすことで動作します。その結 果、カーソルが 1 つの画面から次の画面に移動し、ポートが切り替わります。

画面サイズ

マウスのカーソルが、あるコンピューターのモニターから別のモニターに移動したと きに、CS62KM が認識できるように、各モニターの画面サイズを設定してください。 1. リモートポートセレクターのボタンを使用して、セットアップするポートを選択し

ます。

2. [Num Lock] + [-] を押して、ホットキーモードを起動してください。

3. [L] キーを押してください。

4. ディスプレイの左上隅でマウスの左ボタンをクリックしたまま、カーソルをディスプ

レイの右下隅に移動させ、手を離します。

5. CS62KM によって管理されているコンピューターに接続されている第 2 モニター

にもこの手順を繰り返します。

注意:画面の解像度を変更した場合は、上記の設定手順を繰り返して(手順 1 ~ 4)、

画面サイズをリセットしてください。

**C** モニターのレイアウト

マウスのカーソルが画面の左右上下から外れた時に、どのコンピューターに切り替え

い(上図を参考)

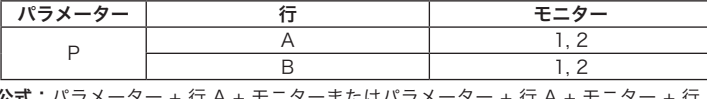

公式:パラメーター + 行 A + モニターまたはパラメーター + 行 A + モニター + 行 B + モニター。 注意:モニターレイアウトのパラメーターを入力することで、マウスのカーソルをす べての境界(上下、左右)を超えて移動させて、コンピューターを切り替える ことができます。

#### 操作方法

マルチスクリーンコントロールとは別に、コンピューター間を切り替える 3 つの便利 な方法があります。手動 - リモートポートセレクター上のボタンを押す。マウス - マ ウスのスクロールホイールをクリックする。ホットキー - キーボード上でキーの組み 合わせを入力する。

ホットキーセッティングモード (HSM)

ホットキーセッティングモード(HSM)を使用して、本製品の機能を設定することが

できます。HSM を起動してから、下表に記載したキーを押してください。以下のス テップに従い、HSM を起動し、ホットキー機能を実行します。

1. [Num Lock] キーを押したままにしてください。 2. [-] キーを押して離します。 3. [Num Lock] キーから指を離してください。 4. ホットキーを押し、希望の機能を実行します。機能については以下の表を参照して ください。

#### ホットキーセッティングモード (HSM) 一覧表

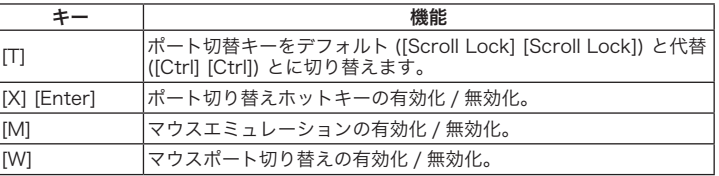

#### **A** 하드웨어 리뷰

#### **B** 하드웨어 설치

- 스위치를 설치하려면 , 설치 다이어그램을 참조하여 아래 단계를 수행합니다 . ● 키보드 케이블 끝에 있는 커넥터에 키보드를 연결하고, 마우스 케이블 끝에 있는
- 커넥터에 마우스를 연결합니다 . **2** PC 1 USB 케이블을 첫번째 컴퓨터의 USB 포트에 꽂고, PC 2 USB 케이블을
- 두번째 컴퓨터의 USB 포트에 꽂습니다 . 3 ( 선택 사항 ) 리모트 포트 셀렉터를 사용할 경우 , 해당 케이블을 장치의 측면에
- 있는 리모트 포트 셀렉터 잭에 꽂으십시오 . 주의 : 스위치는 핫키만으로도 작동이 가능하므로 , 리모트 포트 셀렉터는 원할

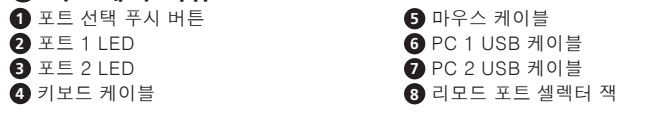

경우에만 연결해도 됩니다 .

4 컴퓨터에 전원을 켭니다.

주의 : 기본적으로 스위치는 PC 1 USB 케이블이 연결되어 있는 첫번째 컴퓨터에 링크됩니다 .

#### CS62KM 2 端口 USB 滑屏快切多电脑 KM 切换器

Boundless Switching 구성 및 셋업

화면으로 이동할 때 포트가 전환됩니다.

하드웨어를 설치한 후 Boundless Switching 을 작동하게 하려면 화면 크기와 모니터 레이아웃을 구성해야 합니다 . Boundless Switching 기능을 사용하려면 우선 운영 체 제에서 마우스 가속화 기능을 해제해야 합니다 . Boundless Switching 에서는 마우스 커서를 한 모니터의 화면에서 다른 모니터의 화면으로 이동하여 KM 작동을 한 컴퓨터 에서 다음 컴퓨터로 전환할 수 있습니다 . Boundless Switching 은 마우스 커서가 화 면을 벗어나 상하좌우로 이동함으로써 작동하는데 , 이로써 커서가 한 화면에서 다른

화면 크기

마우스 커서가 한 컴퓨터의 화면에서 다른 컴퓨터의 화면으로 이동할 때 CS62KM 이

알 수 있도록 각 모니터의 화면 크기를 설정합니다 .

1. 리모트 포트 셀렉터에 있는 버튼을 사용하여 설정할 포트를 선택합니다 .

2. [Num Lock] + [-] 를 눌러 핫키 모드를 불러옵니다 .

3. [L] 키를 누른 .

4. 디스플레이의 왼쪽 상단 모서리에서 왼쪽 마우스 버튼을 누른 채로 커서를 디스플레

이의 오른쪽 하단 모서리로 이동한 후 마우스 버튼에서 손을 뗍니다 . 5. CS62KM 에 의해 관리되는 컴퓨터에 연결된 두 번째 모니터에 대해 이 절차를 반복

합니다 .

주의 : 화면 해상도가 바뀌면 위의 구성 절차 ( 단계 1 ~ 4) 를 반복하여 화면 크기를

재설정하십시오 .

#### **C** 모니터 레이아웃

마우스 커서가 화면을 벗어나 상하좌우로 이동할 때 어느 컴퓨터로 전환되는지 CS62KM 이 알 수 있도록 모니터의 실제 레이아웃을 설정합니다 . 레이아웃을 설정하 려면 다음을 수행하십시오 .

1. [Num Lock] + [-] 를 눌러 핫키 모드를 불러옵니다 .

2. 다음 핫키를 사용하여 모니터 레이아웃 매개변수를 입력합니다 ( 위에 표시된 도면 참조 ):

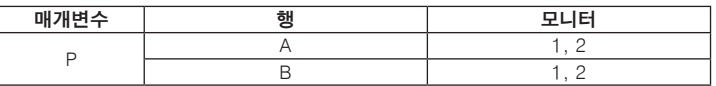

동작

Boundless Switching 외에 , 컴퓨터 간에 전환하는 편리한 세 가지 방법이 있습니다 : 수동 **–** 리모트 포트 셀렉터의 버튼 누름 ; 마우스 **–** 마우스의 스크롤 휠 클릭 ; 핫키 **–** 키보드에서 키 조합 사용 .

핫키 설정 모드 (HSM) 핫키 설정 모드는 스위치에 있는 각종 기능을 설정하는 데 사용됩니다 . HSM 을 불러온 다음 아래 표에 있는 키 하나를 누르십시오 . 아래 단계를 따라 HSM 을 호출하고 핫키 기능을 수행합니다 .

1. [Num Lock] 키를 누르고 있습니다 .

2. [-] 키를 눌렀다 놓습니다 .

3. [Num Lock] 키에서 손을 뗍니다 .

4. 핫키를 눌러 원하는 기능을 수행합니다 . 기능에 대해서는 아래 표를 참조하십시오 .

### HSM 요약 표

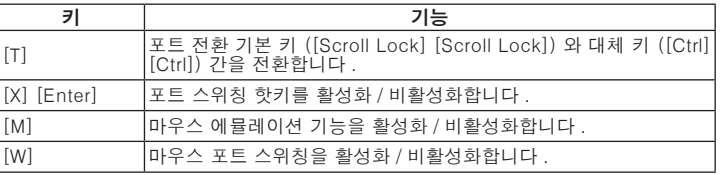

#### **A** 硬件检视

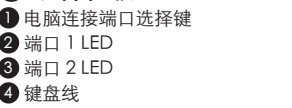

#### **B** 硬件安装

要安装切换器,请参考安装图并执行以下步骤:

5 鼠标线 **6 PC 1 USB** 线 **◆PC 2 USB 线** 8 远程端口选择器插孔

6 滑鼠連接線材 6 PC 1 USB 連接線材 7 PC 2 USB 連接線材 8 外接式切换按鍵插孔 硬件安装完后,用户在初次使用时,需先配置屏幕排列位置并确认各电脑分别接上的屏 幕出画分辨率后,才能开始使用无边快切功能(Boundless Switching)。使用无边界 切换功能前, 请先关闭各电脑操作系统的鼠标加速度。通过无边快切, 用户只要将鼠标 光标移至屏幕边界并超过边界范围后,鼠标光标即可直接快速切换至下一台电脑所接屏 幕的显示画面中,并可在该台电脑上操作键盘及鼠标。通过屏幕排列位置的配置,用户 可设定将鼠标光标向上、向下、向右或向左移出屏幕边界时,所要切换的对应电脑。

#### 屏幕出画范围设定

用户需先设定每台电脑屏幕上的出画范围,以便 CS62KM 判断鼠标光标是否越过屏幕边 界,无边快切至相邻屏幕画面中,并可直接操作控制该屏幕所连接的电脑。

- 1. 使用远程端口选择器上的按钮以选择要设置的端口。
- . 在键盘上输入 [Num Lock] + [-],以启动热键模式。
- 3. 输入 [L] 键。
- 4. 按住鼠标左键不放,自屏幕左上角将鼠标光标移至屏幕右下角处,然后放开鼠标左键。 5. 对连接到由 CS62KM 管理的电脑的第二台显示器重复此过程。 注:如某一台电脑的屏幕出画分辨率改变,需就该电脑的所接屏幕的出画显示范围重复
- 上述设定步骤(步骤 1 至 4),以重设屏幕出画范围。

**C** 屏幕排列位置

照以下步骤依序讲行设定:

初次使用 CS62KM 时,各屏幕的默认摆放方式为由左至右依序的单列摆放方式。用户可 通过热键修改全部屏幕的排列方式,当鼠标光标往任意方向的相邻屏幕画面移动时, 随心所欲地利用鼠标光标移动进行无边快切功能。如要修改全部屏幕的排列方式,请参

公式:热键参数 + 第 A 行 + 屏幕所接电脑的电脑连接端口的端口数或热键参数 + 第 A 行 + 屏幕所接电脑的电脑连接端口的端口数 + 第 B 行 + 屏幕所接电脑的电脑连接

端口的端口数。

注:完成屏幕排列位置设定和屏幕出画范围设定后,用户即可将鼠标光标往任意方向 的 相邻屏幕边界(向上、向下、向右、向左)移动,以进行无边快切功能切换要操作

B 1, 2

控制的电脑。

#### 操作

#### 热键设置模式 (HSM)

2. 再按 [-] 键后放开。

3. 最后放开 [Num Lock] 键。

4. 按该热键可执行所需的功能。请参阅下表以了解该功能。

4. 按下熱鍵執行所需功能。各熱鍵功能請參考下方表格

#### HSM 摘要表

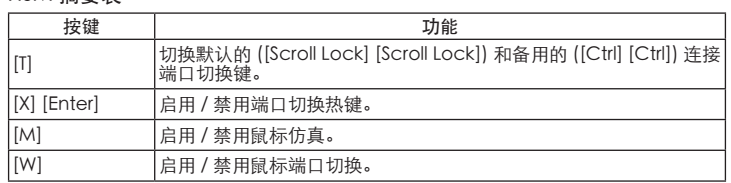

#### **A** 硬體檢視

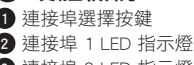

#### **B** 硬體安裝

欲安裝多電腦切換器,請參考安裝連線圖並執行以下步驟:

- 將鍵盤和滑鼠分別插入控制端連接線材相對應的接頭。 <sup>2</sup> 將 PC 1 USB 線材插入第一台電腦的 USB 連接埠,再將 PC 2 USB 線材插入第二台
- 電腦的 USB 連接埠。
- ●(選擇性步驟)如欲使用外接式切換按鍵,請將切換按鍵線材插入切換器側面的插孔。
- 主意:可以僅透過熱鍵操作此切換器,因此使用外接式切換按鍵是選擇性的。

**4 開啟電腦電源** 

注意:此切換器預設首先連接至 PC 1 USB 線材所接的電腦

#### 無邊快切功能(Boundless Switching)配置及設定

#### 螢幕出畫範圍設定

4. 按住滑鼠左鍵不放,自螢幕左上角將滑鼠游標移至螢幕右下角處,再放開滑鼠左鍵。 5. 在連接至 CS62KM 的第二台電腦所接螢幕上,重複上述步驟。

#### **C** 螢幕排列位置

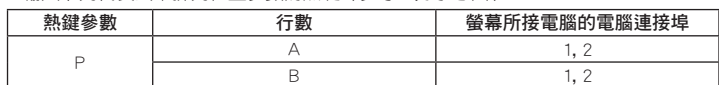

操作方式

除了 Boundless Switching(無邊快切功能)外,還有三種方式可在電腦間進行切換:手 動 – 按下外接式切換按鍵;滑鼠 – 按下滑鼠的滾輪;熱鍵 – 在鍵盤上輸入熱鍵組合。

幕邊界(向上、向下、向右、向左)移動,以無邊快切至欲操作控制的電腦。

熱鍵設定模式 (HSM)

1. 按住 [Num Lock] 鍵不放。 2. 並且按下 [-] 鍵後,再放開 [-] 鍵。 3. 最後再放開 [Num Lock] 鍵。

熱鍵功能表